## **KANSAS STATE**

## **Human Capital Services**

## **MAP PERSONAL UPDATES**

Update would be used for address changes, corrections to Social Security Number, Date of Birth, etc.

• Log into HRIS as you do to review your paycheck.

*https://hris.k-state.edu/*

- Go to **Employee Self Service.**
- Click on **Benefits.**
- Click on **Health Insurance Enrollment.**
- You may need to re-enter your **eID** and **password** to login to the MAP Portal.
- Once you are in the MAP Portal, click on **Edit Your Information.**

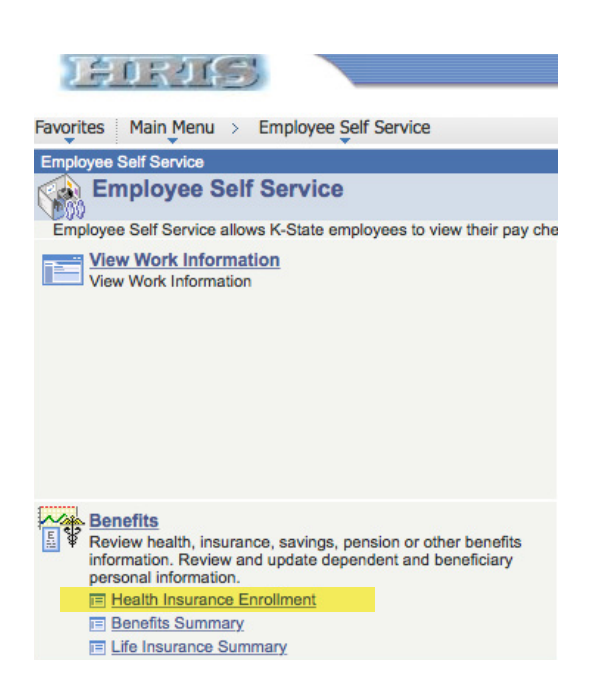

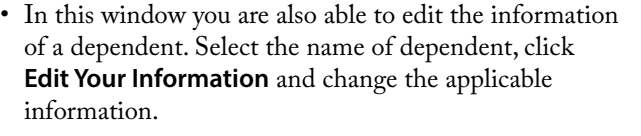

• Make your changes.

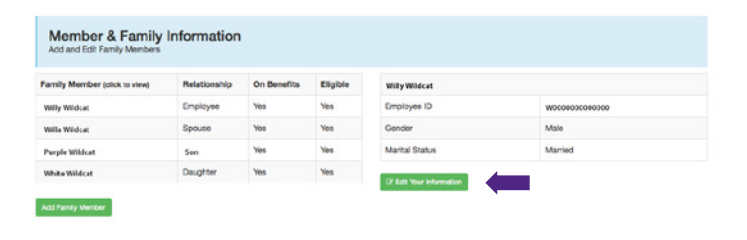

- **• Save Changes**.
- Log out of the Member Portal.

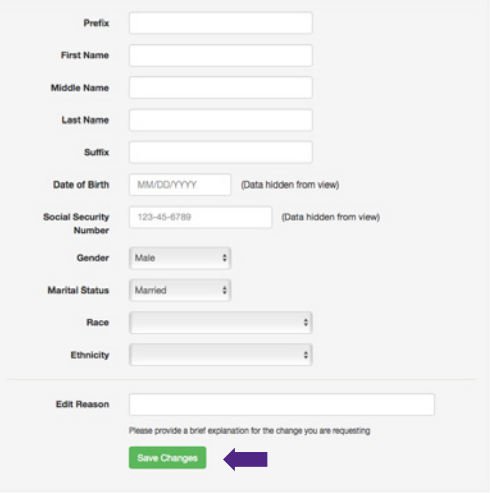